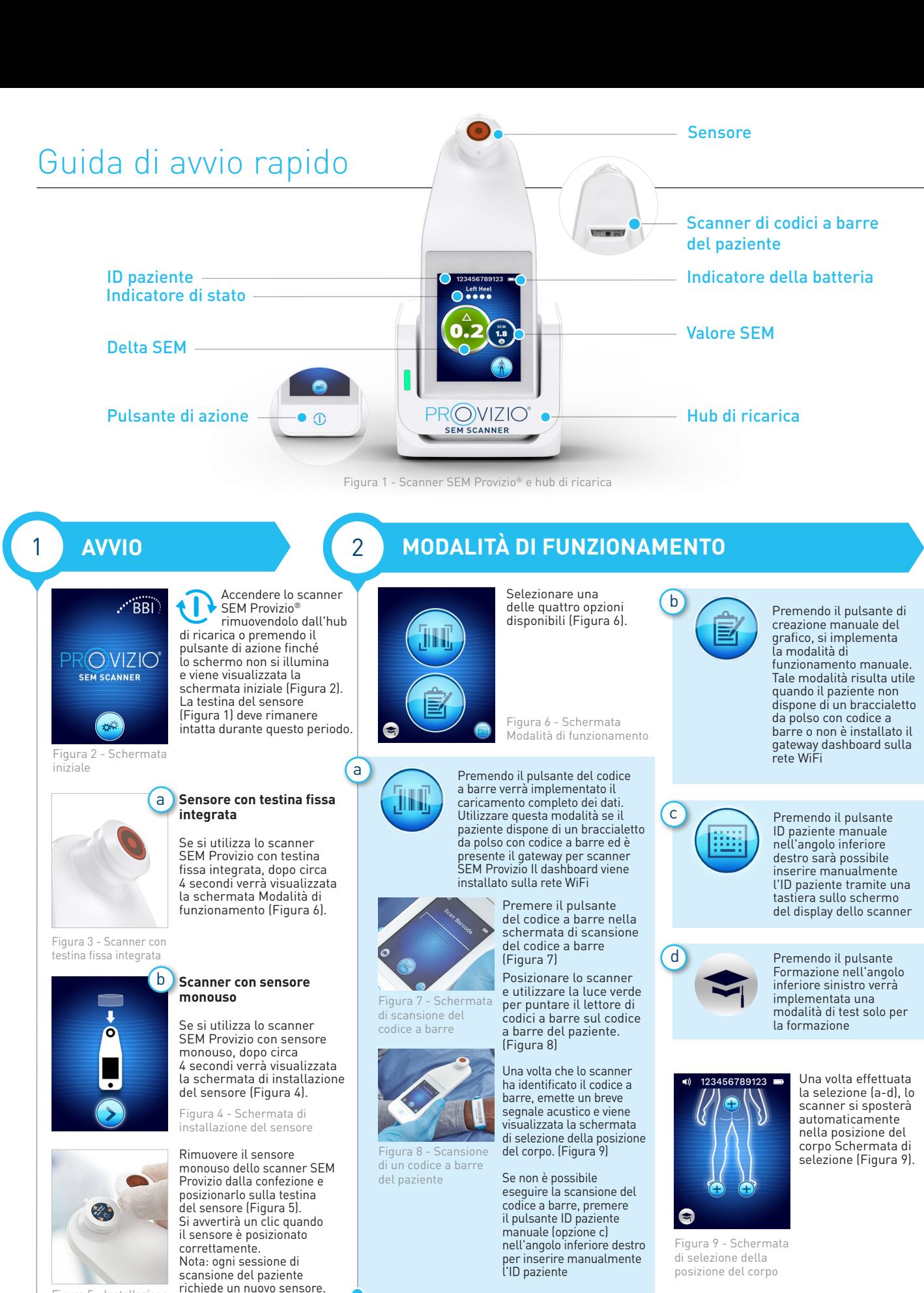

Figura 5 - Installazione del sensore dello scanner SEM Provizio

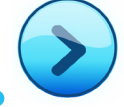

Premere il pulsante Schermata successiva per continuare; lo scanner verificherà l'installazione del sensore, quindi visualizzerà la schermata Modalità di funzionamento (Figura 6).

OTH-SEM250-0357 Rev D

## Guida di avvio rapido

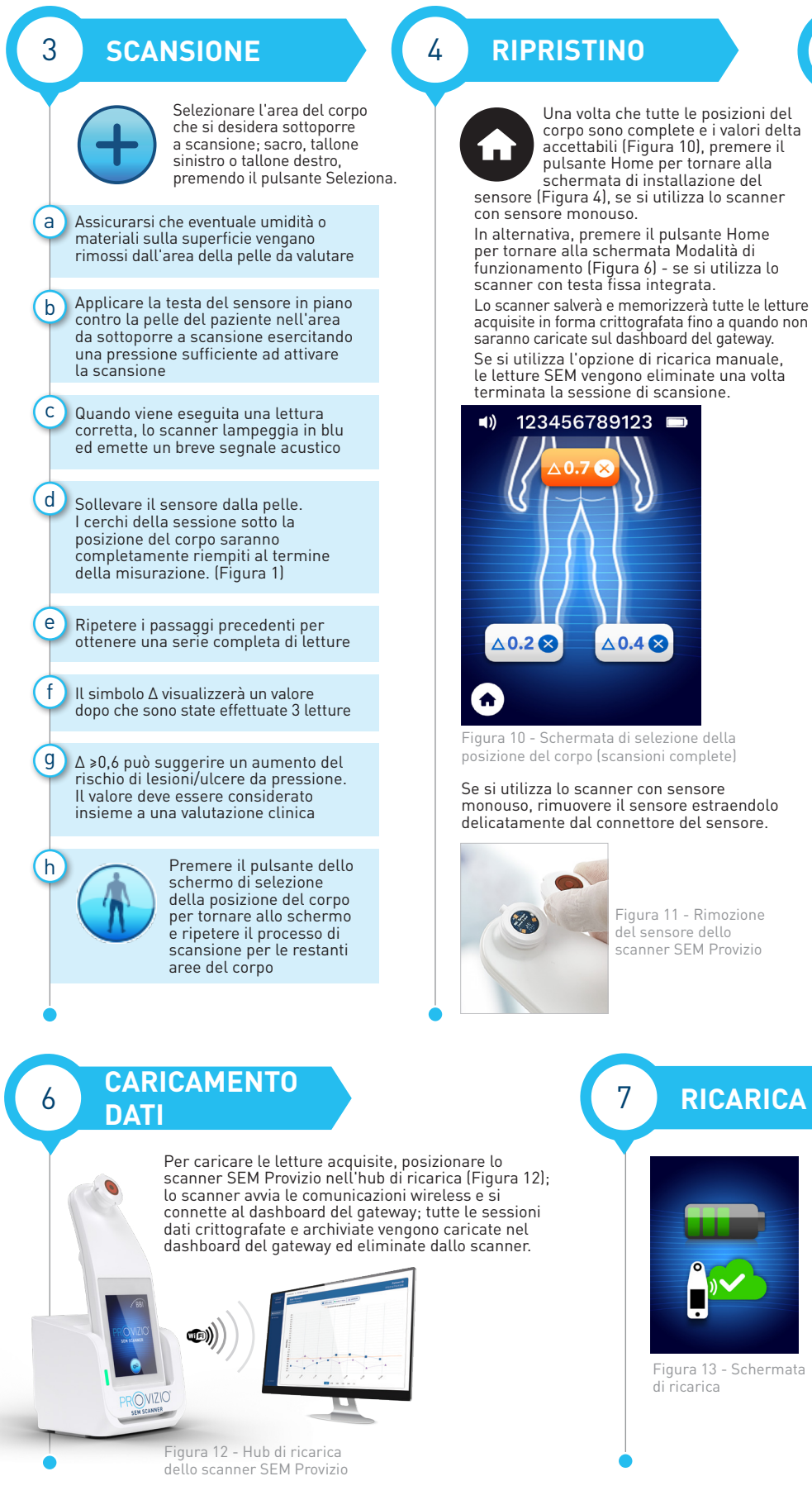

OTH-SEM250-0357 Rev D

**2**

## 5 **PULIZIA**

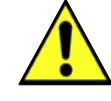

Pulire e disinfettare lo scanner SEM Provizio attenendosi alla procedura di pulizia e disinfezione nel Manuale Utente, disponibile su;

https://sem-scanner.com/product/user-guides

Se si utilizza lo scanner con sensore monouso, installare un nuovo sensore per eseguire la scansione di un altro paziente.

Se si utilizza lo scanner con sensore monouso, rimuovere il sensore estraendolo

 $\triangle$  0.4 $\otimes$ 

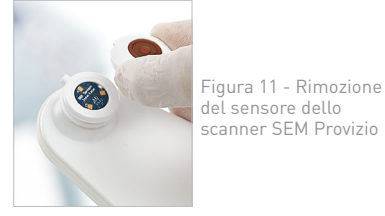

## 7 **RICARICA E SPEGNIMENTO**

Figura 13 - Schermata di ricarica

Per ricaricare lo scanner, posizionarlo nell'hub di ricarica (Figura 12). La spia dell'hub di ricarica inizia a lampeggiare in verde. Mentre il dispositivo si trova nell'hub di ricarica, il touchscreen è disabilitato, il display mostra lo stato del caricamento dei dati e il livello di carica della batteria (Figura 13).

Lo scanner è completamente carico quando si illuminano le cinque barre verdi.

> Per spegnere lo scanner, tenere premuto il pulsante di azione.